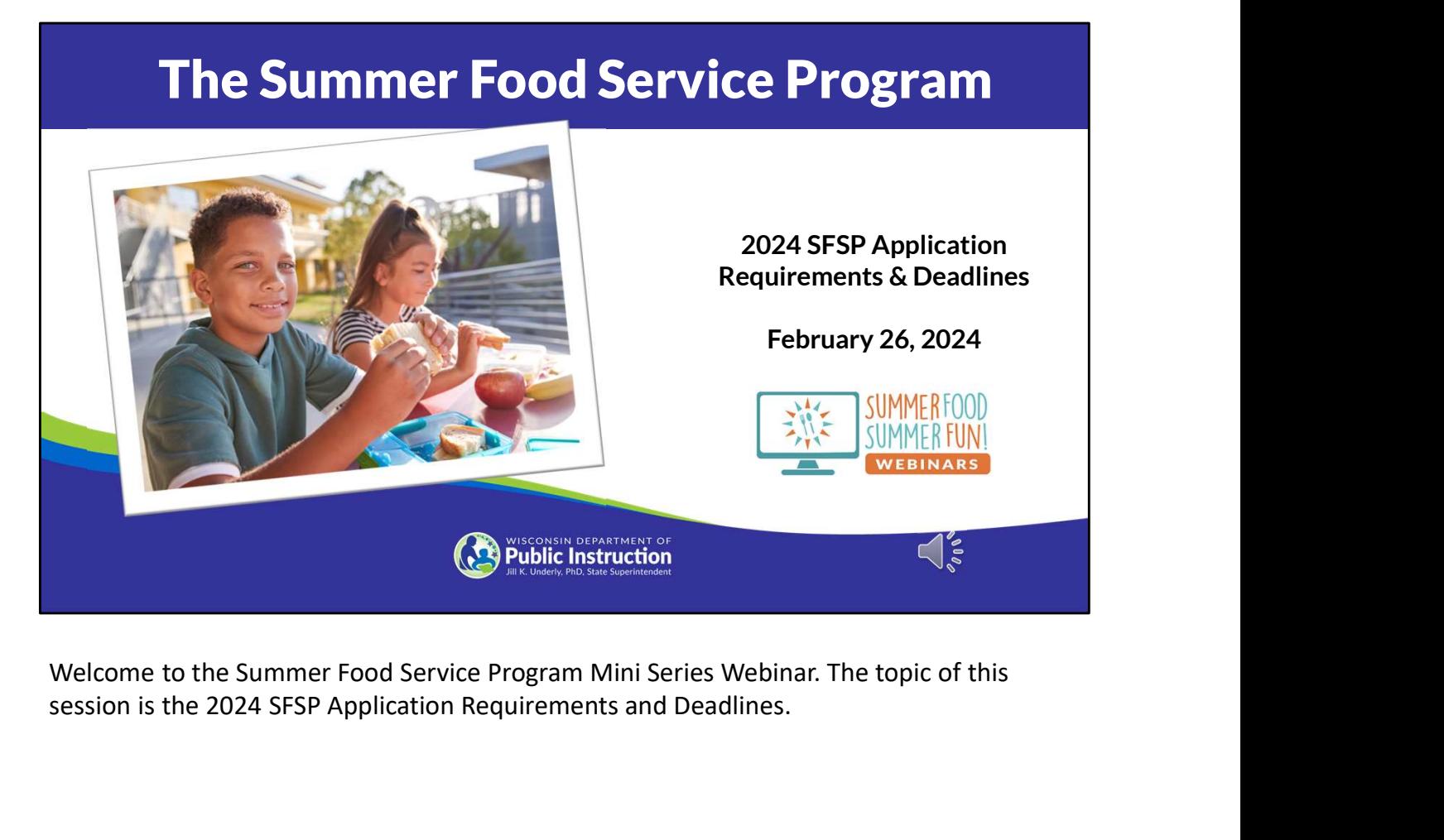

session is the 2024 SFSP Application Requirements and Deadlines.

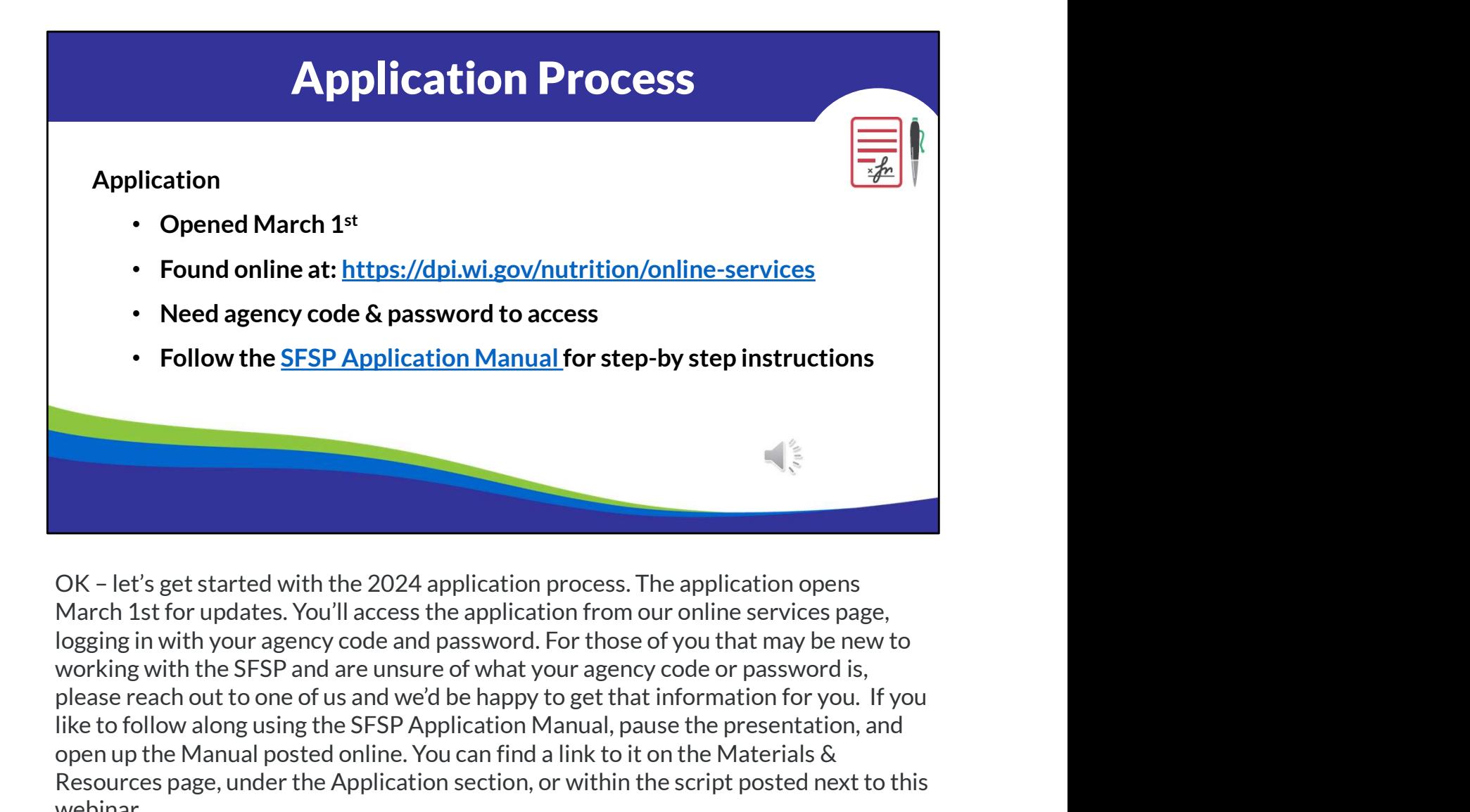

March 1st for updates. You'll access the application from our online services page, logging in with your agency code and password. For those of you that may be new to working with the SFSP and are unsure of what your agency code or password is, like to follow along using the SFSP Application Manual, pause the presentation, and open up the Manual posted online. You can find a link to it on the Materials & Resources page, under the Application section, or within the script posted next to this webinar.

SFSP Application Manual: https://dpi.wi.gov/sites/default/files/imce/communitynutrition/pdf/sfsp\_app\_manual\_24.pdf

# Application Process Application • Due April 10<sup>th</sup> if requesting an advance or USDA Foods • Due May 3<sup>rd</sup> if NOT requesting an advance or USDA Foods • DPI will contact agencies within 15 days of receiving the application. • All required additional documents must be uploaded prior to approval. • Approval will occur within 30 days of a complete application.

Sponsors that prepare their own meals, purchase meals from a school, or a school that vends meals from a Food Service Management Company, can receive a one-time shipment of USDA Foods for summer. If your agency is eligible and you would like to order USDA Foods, submit your application by April 10th. It is also required by April 10th if your agency would like to request an advance in payment. If you are not interested in USDA Foods or an advance, the application is due May 3rd. Once we receive it at DPI, we will take a look at it and respond back to you within 15 days and it will be approved within 30 days, once it is fully complete.

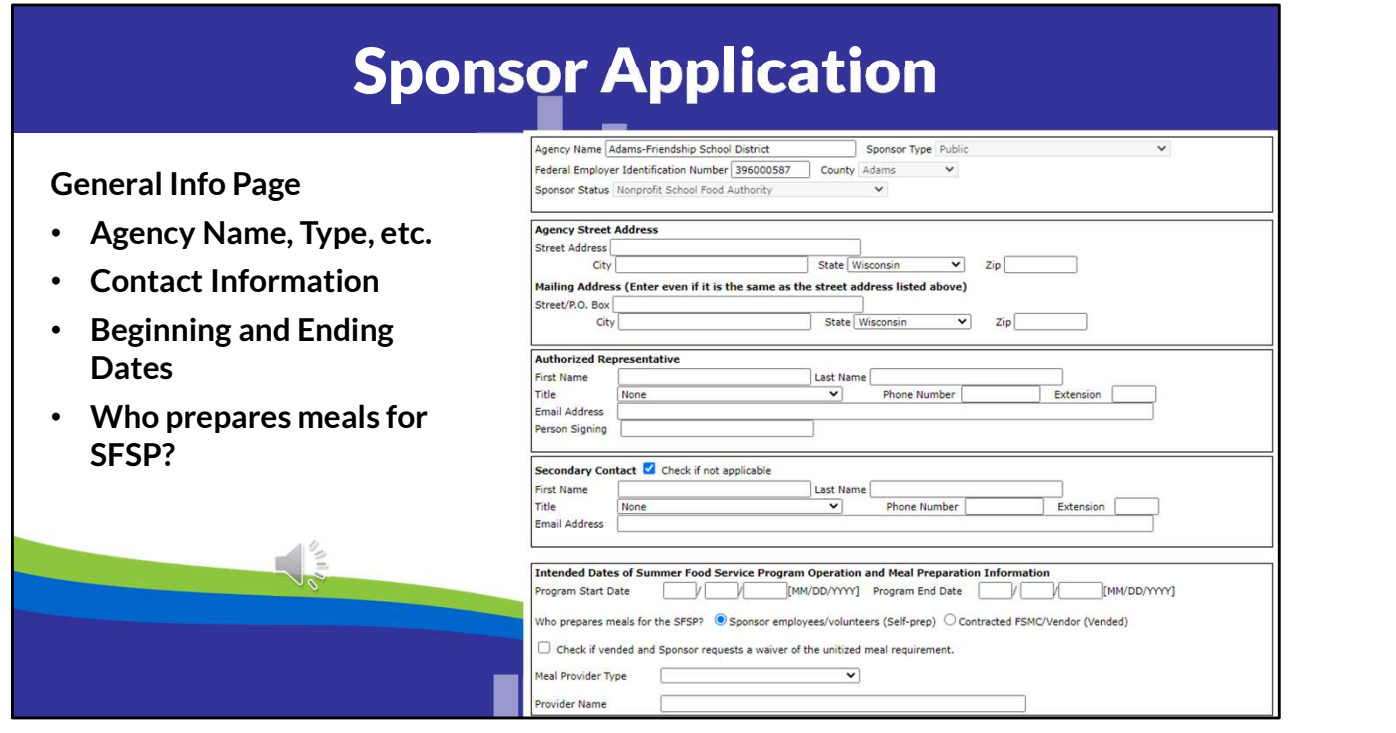

Now let's get to the first page of the Sponsor Application. When you log in, you'll put in your contact information and then the General Information Page will open. There is a lot of important information on this first screen that you will need to review and update. Be sure to review the name and contact information for both the Authorized Representative and the Secondary Contact person. These are the individuals we contact for everything related to the Program, so double check to ensure that email addresses have been entered correctly. The start and end dates on this page should reflect the first day you serve meals under the SFSP and the last day of meal service For the summer of the summer of the summer of the summer of the summer of the summer of the summer of the summer of the summer of the summer of the summer of the summer of the summer of the summer of the summer of the summ and end dates must fall within the start and end dates on this first page. If your program dates change, it is very important for you to update these dates to ensure you can get reimbursed for meals served. If extending your Program, the end date must be updated prior to the end date that was originally approved. In other words, we cannot back date SFSP application dates.

Below the dates of operation is information on who is preparing meals for the Summer Food Service Program. Select either the Sponsor employees and/or

volunteers prepare meals for the Program OR select that you have contracted with a Food Service Management Company or Vendor. The selection here is important because it could change the level of reimbursement that your Program receives. Just under that question, it asks you to check the box if your program is vended and are requesting to waive the unitized meal requirement. There is a requirement that sponsors that purchase meals from a vendor, serve meals as a unit. If meals are served cafeteria style, you will want to check the box. And finally in this section, if your Program is vended, indicate the type of vendor you are using. Select FSMC, vendor (such as a caterer) or a School Food Authority, which means you are purchasing from a school and enter the name of that Provider. Again, the last 3 things in this section only apply if your Program is vended.

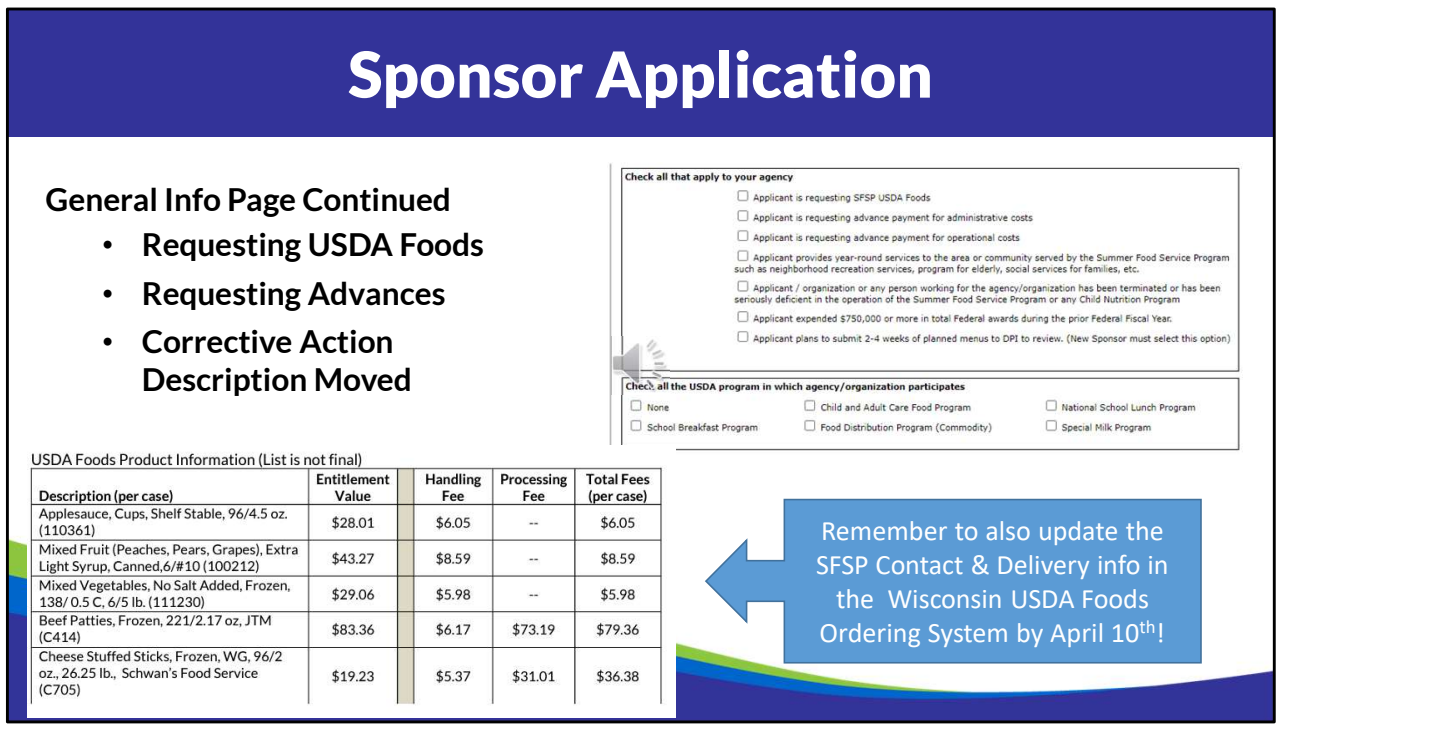

Further down on that same page you'll find an area that says 'Check all that apply'. This is where you will request USDA Foods and Advances. If requesting to order USDA Foods for summer, remember that you also must update the SFSP Contact and Delivery information in the Wisconsin USDA Foods Ordering system by April 10th. On the slide you'll see a snapshot of some of the USDA Foods that will be offered. For more information, please review the USDA Foods Resource located on our Materials & Resources page, under the Production Planning section.

Below, check all of the USDA programs in which your agency/organization participates in. This is participation at the sponsor level; the site level program participation may be different.

You may notice that the Description of Corrective Action taken to resolve problems at sites is no longer at the bottom of this page. It has been removed and replaced with a request for your agency's Monitoring Policy and Procedures on a new separate Monitoring page that we will get to later in the presentation.

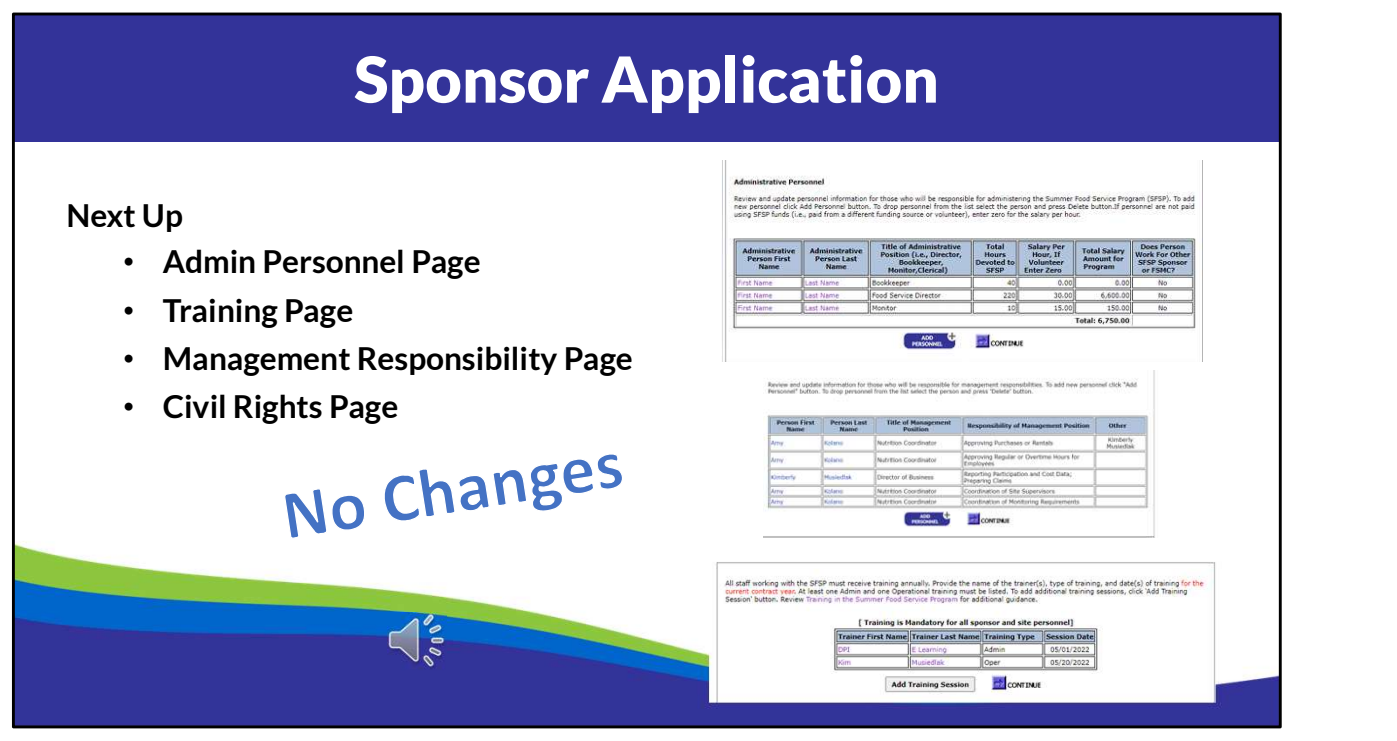

Next up we have Sponsor Administrative Personnel, Management Responsibility, Training, and the Civil Rights Pre-award Compliance Review pages. We did not make changes to these pages this year, so just carefully review the information from last year and make updates, as needed. On the Sponsor Admin page, this may include updates to names, hours each person devotes to SFSP, and their salary per hour. These are the admin personnel within your agency that performs duties such as completing the contract, filing claims for reimbursement, maintaining the non-profit

food service account and the site monitors. If personnel preforming administrative duties for the SFSP are not paid using SFSP funds, remember to include them here but enter zero for the salary per hour. The total Admin salaries from this page will transfer directly to the budget page.

On the Management Responsibility page, again review the names of the personnel responsible for each of the 5 listed management duties and make updates as needed. The training page requires at least one training date listed for admin staff and at least one for operational staff. Indicate the name of the trainer, not the names of the persons being trained and the planned date for the trainings. The SFSP E-learning Lessons can be used to train staff, but most likely you will need to have an additional training to cover specific details on how your Program will operate, especially for operational staff. So, in that instance, if you choose to use the E-learning for training operational staff, we'd expect to see another operational training date to cover specifics for your Program.

And finally, when reviewing the Civil Rights Pre-award Compliance Review page, only update the race and ethnicity data only if there is a significant change in the population you serve. Review the rest of the questions and update, as needed.

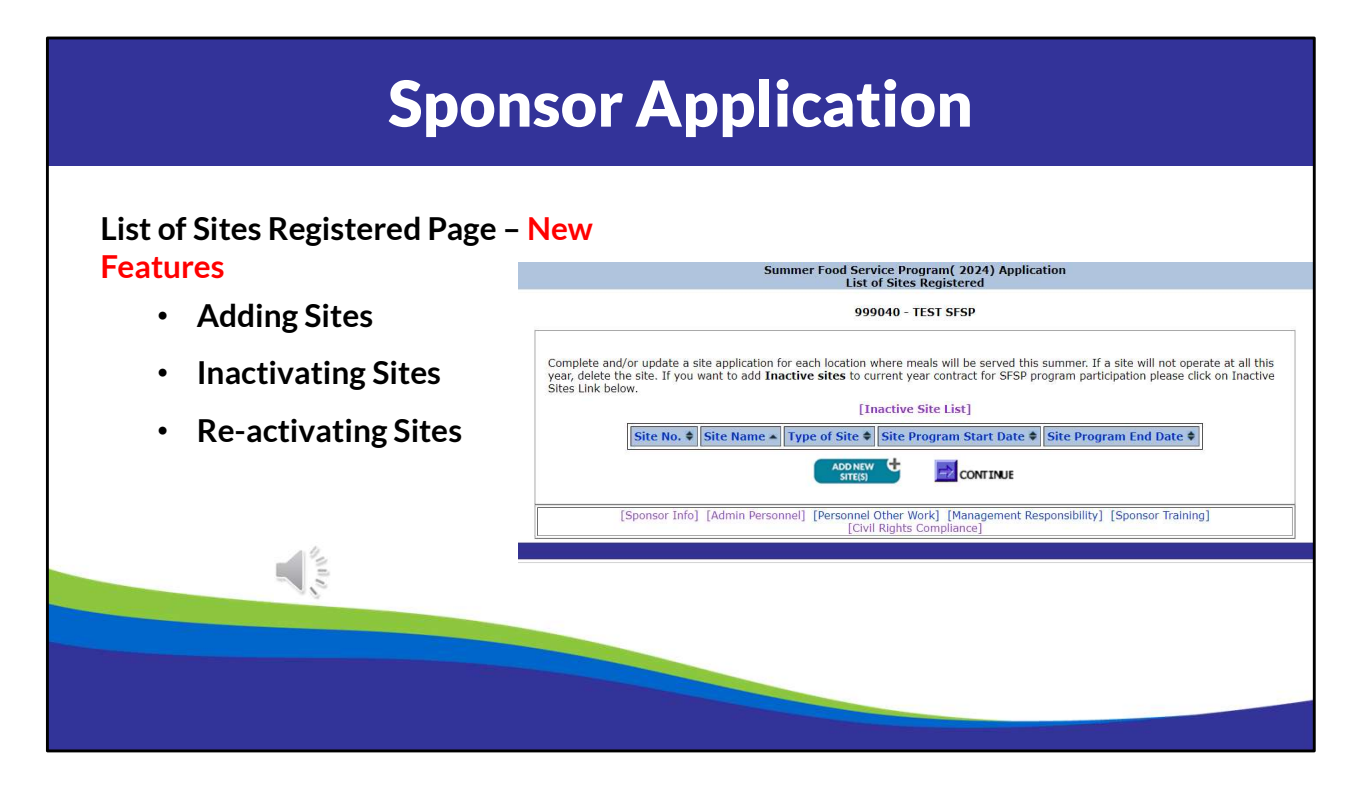

The List of Sites Registered page comes next. We did add a new feature to this page this year. You'll now see a link above the list of sites that says Inactive Site List. If you click on it, you'll find sites that had been part of your application within the last 5 years, but did not operate last year. If one of those inactive sites listed will be participating this year, you will need to re-activate the site rather than starting a new site application. If you have any sites listed for this year that you know will not operate, simply click on the site name, scroll down to the bottom of the page, and click on the delete button. This will put the site on the Inactive site list. We hope this new feature will limit the duplication of sites in our system and also save you time reentering site information.

If you will have a site that has never operated before, click on the Add New Sites button and start a new site application. Once all sites have been updated or added, click on the continue button to move on to the next section of the application.

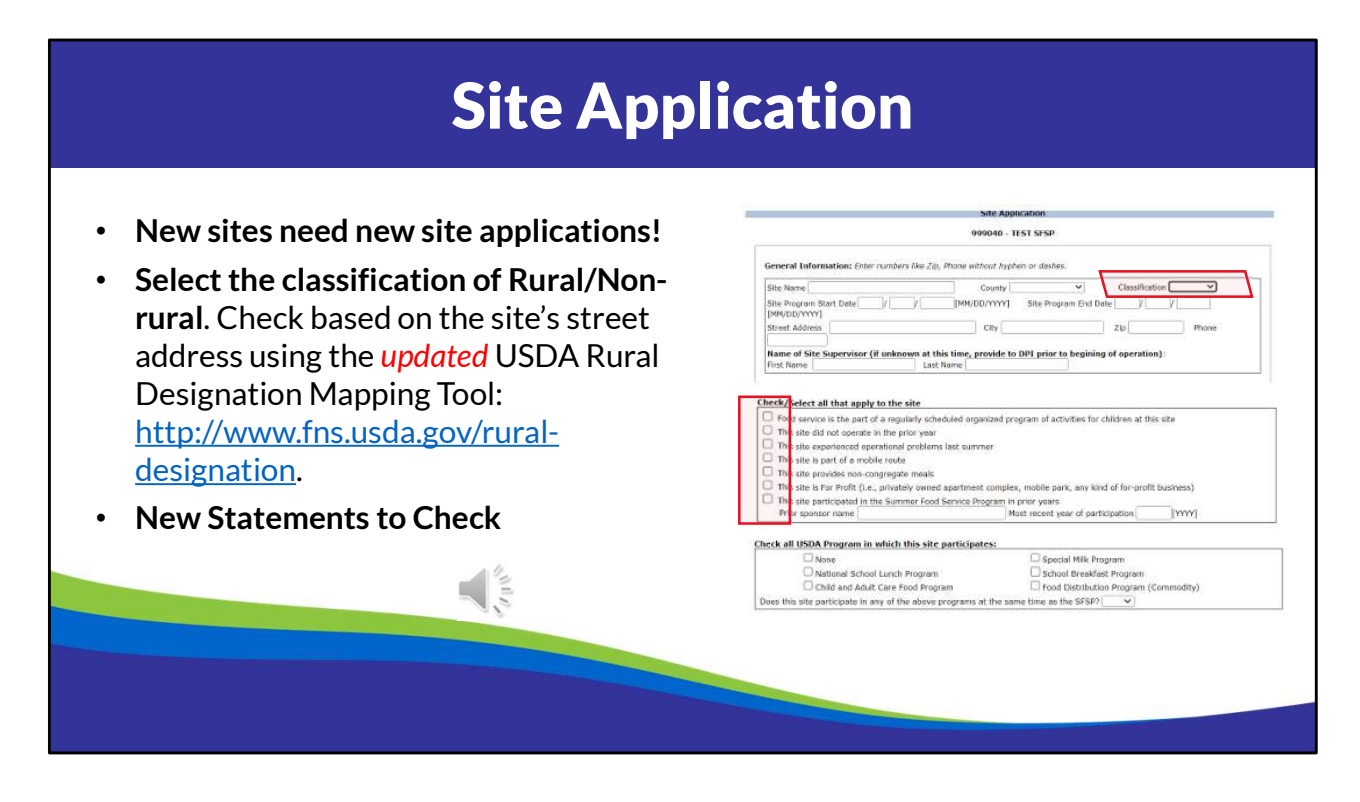

Once you have clicked on the name of the site on the List of Sites Registered page, that site application will open for updates. Review the site name and address for accuracy. If there is a minor change to the name or address, you can make those updates without starting a new application. If the site has a completely different name or address, a new site application will be required. Also, please only submit one site application per address. It is OK to have more than one serving location within a building or on the address premise.

Do recheck the Rural Non-rural classification for each site based on the site's street address using the USDA Rural Designation Mapping Tool. This website has been updated to include Rural pockets within an area typically considered non-rural. A site that was nonrural in the past, may now be rural. That is important

for several reasons. One, sponsors are paid based on their self-prep and/or rural status and site that are rural have the potential for being able to provide noncongregate meals with specific approval from DPI.

The list of statements to check if they apply have been updated to include whether or not a site operated in the previous year, whether it had site operational problems the prior year, if it is part of a mobile route, or provides rural non-congregate meals. Please be sure to check all that apply as this information will trigger different monitoring requirements on the new Site Monitoring page.

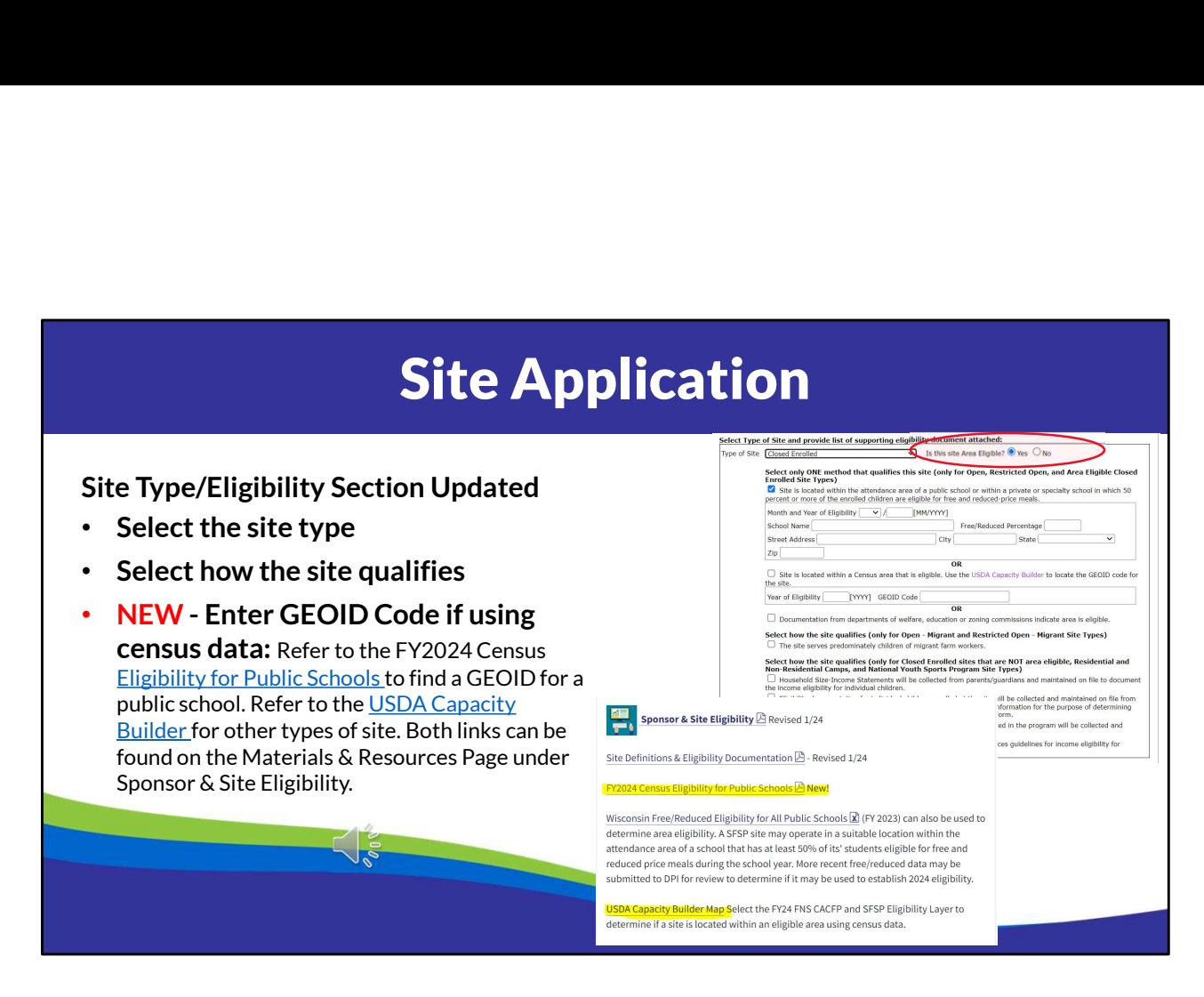

Next up is the section that tells us what site type is and how it qualifies. You'll notice we did update this area this year. Open and restricted open sites are required to be area eligible based on school free and reduced data, census data or documentation from departments of welfare, education or zoning commissions. If the site is closed enrolled, there will be a question for you to answer, Is the site area eligible? This is because a closed enrolled site can qualify using area eligibility or based on the actual income level of the children participating. When using free and reduced data, indicate the name of the school that qualifies the site, the address and the month, year and percent free and reduced. The data entered here should be the most recent year in which the site qualified. As you may recall, area eligibility data can be used for up to 5 years prior to having to re-qualify. If using census data to qualify, enter the year of eligibility and the GEOID Code for the census tract that the site is located in. The GEOID codes can be found on the USDA Capacity Builder map OR if the site is a public school, you can refer to the Eligibility for Public Schools document on our website. Both links can be found on the Materials & Resources Page under the Sponsor & Site Eligibility section.

Migrant Sites must select 'The site serves predominately children of migrant farm workers.' And Closed Enrolled Sites, Camp Sites, Upward Bound Sites, Trio Program Sites, should make the appropriate eligibility selection(s) under that section that best fits how the site obtains it's eligibility documentation.

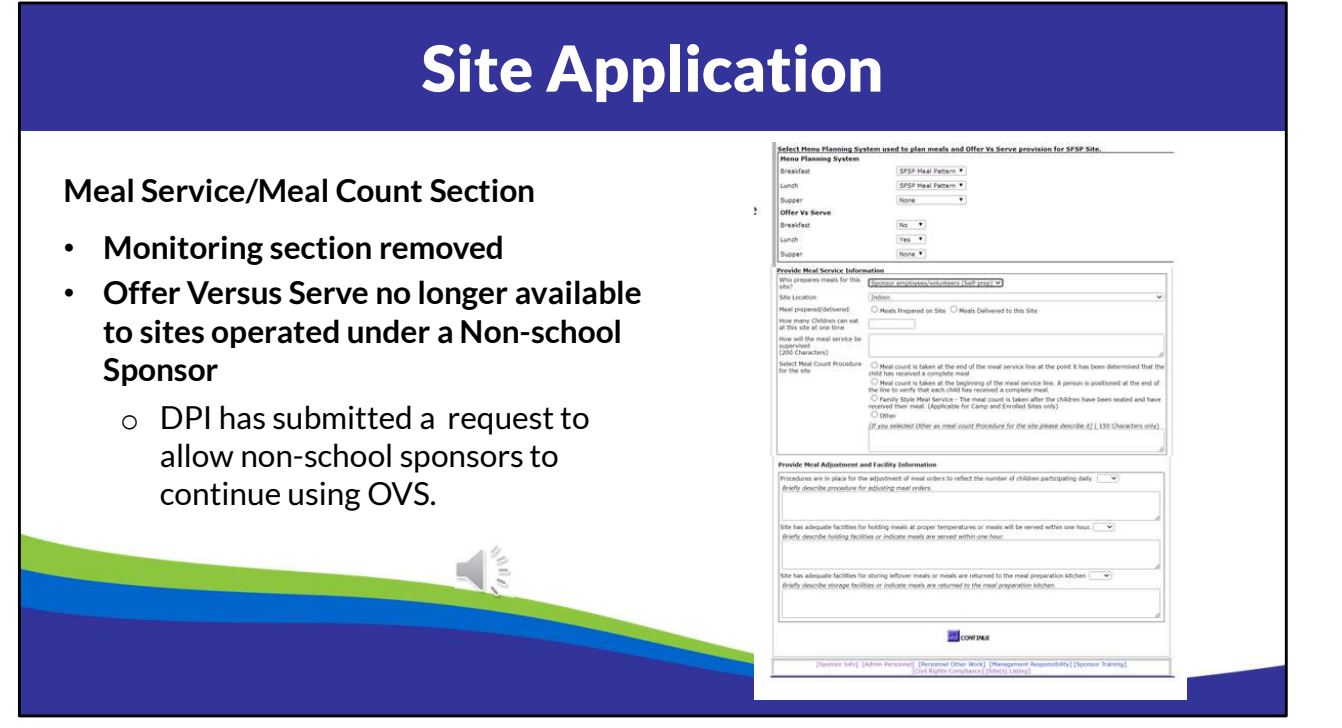

Following the Eligibility Section is where you will be selecting the type of menu planning system and offer versus serve provision to be used at this site. School sponsored sites may choose to plan meals following the SFSP Meal Pattern or the NSLP or SBP meal pattern. The CACFP meal pattern may also be used if it aligns better with the population served. Non-school sponsors and schools not participating in the NSLP must use the SFSP meal pattern. Please note that the snack meal pattern is the same for all Child Nutrition Programs. If you are not sure which meal pattern will be used, check in with the food service manager/director or staff to clarify.

Next review the Meal prep method, site location, where the meals are prepared, how many children can eat at one time, and how the meal service will be supervised. Make updates, as necessary. Also check to be sure that the method used to take the meal count is accurate. If multiple methods are used provide further clarification in the text box provided. And finally, review the statements and description of the procedures for adjusting meal orders, description of facility for holding meals, and for storing leftover meals to be sure they are accurate.

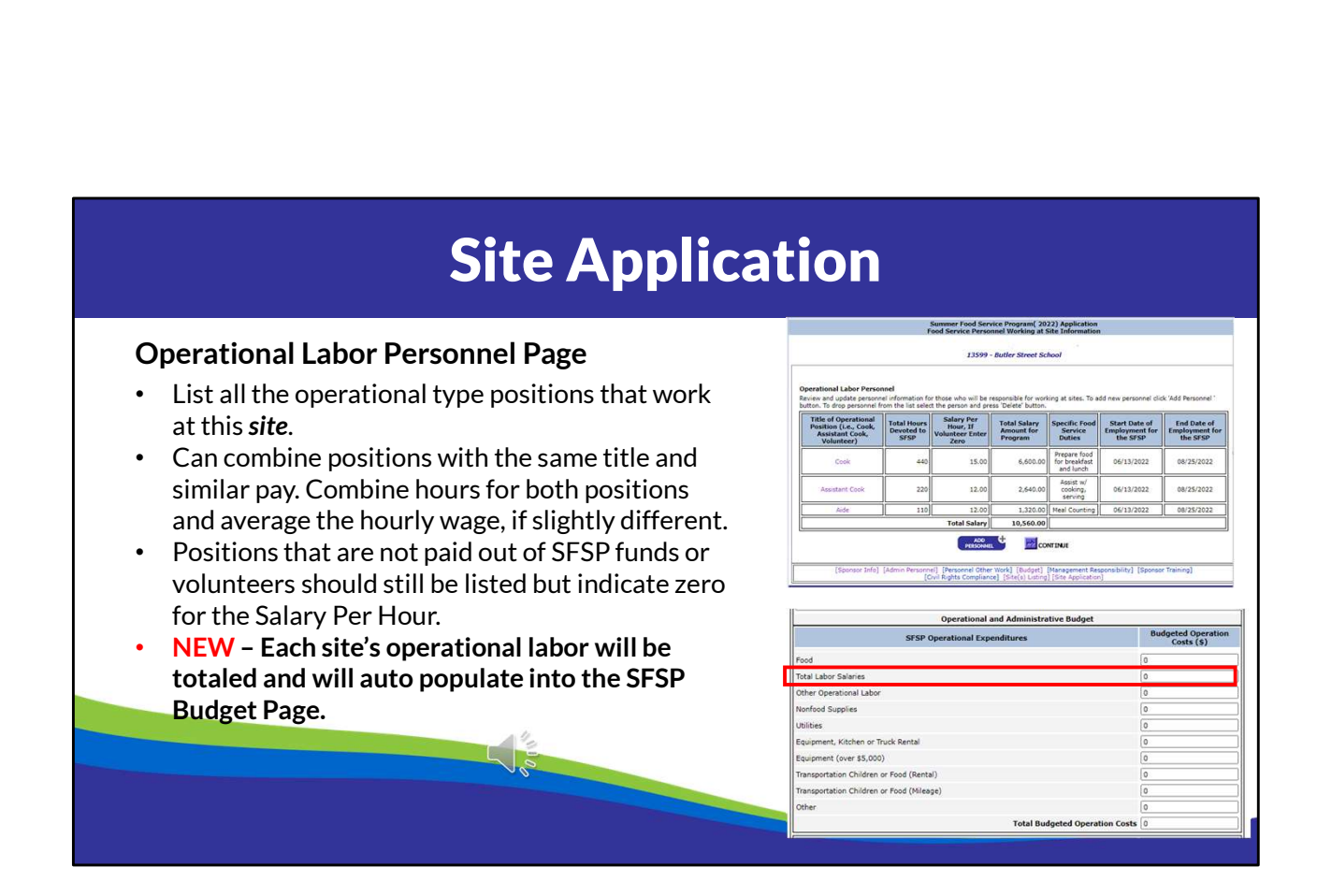

Next up is the Site Labor Personnel page. All operational type positions, like the food service manager, food service assistants, cooks, dishwashers, etc., that work at the site must be listed here. If you have more than one person in a position, you can combine the hours for the positions and average their hourly pay, if it's slightly different. To let us know you've done that, you can put the number of persons in that position behind the position title. If there are persons assisting with meal service that are not paid with summer food funds, you can list zero for the salary per hour. The totals from all of the sites will transfer to the Total Operational Labor line, on the budget page.

## Site Application

- Ensure dates of operation are within the dates entered on the first page of the site application.
- Delete all old information from the text box
- Ensure meal service times follow the new rules:
	- o An hour must lapse between the end of one meal service and the beginning of another.
	- o Breakfast must be served at or close to the beginning of the day and cannot be served after lunch or supper.

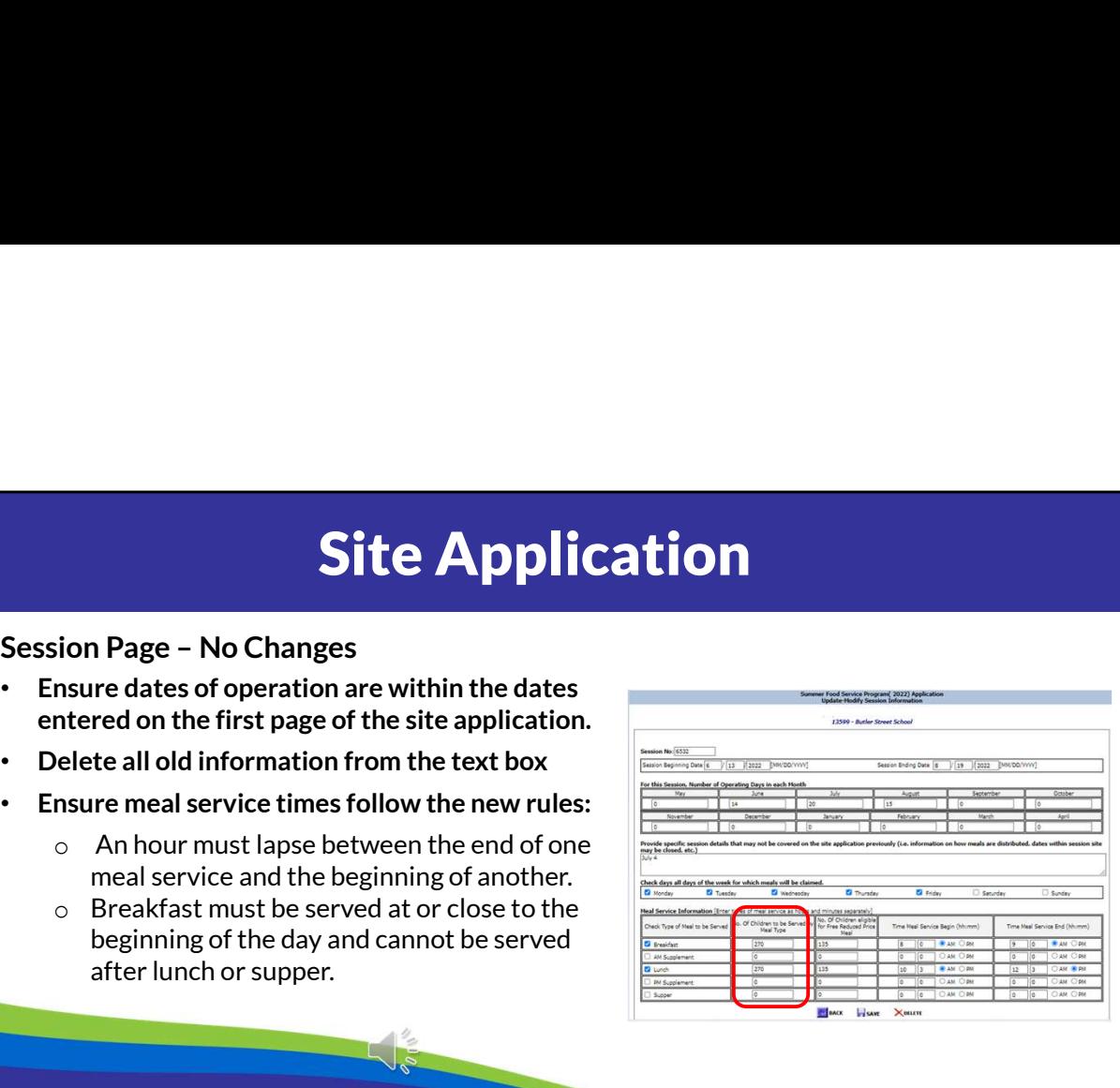

OK. We made it to the last page of the site application, called the Session Page. The session page provides the details such as the dates of operation, how many days within each month the site is operating that specific session, types of meal services being offered at the site, days of the week meals are provided, the estimated number of meals to be served daily, and the meal service times. Be sure that the dates on this page correlate with the dates on the first page of the site application, that the number of operating days by month are updated, and the days of the week and meal service times are correct.

When establishing meal service times, remember that if there is more than one meal service offered, an hour must lapse between the end of one meal service and the

beginning of another. Also, breakfast must be served at or close to the beginning of the day and cannot be served after lunch or supper. And finally, check the estimated number to be served in the first column to ensure that it is accurate. This is considered the site cap or the

maximum level of meal service for sponsors that have a Food Service Management Company or vendor. The number of meals served should not exceed the approved maximum level, however this number can be modified any time prior to the submission of the claim in which it would affect. The site cap change does need to be approved by the DPI consultant prior to submission of the claim.

As always, it is very important that this information on this page is kept up to date. Sponsors cannot be paid for meal types that have not been approved, nor meals served on days of the week that have not been approved. In addition, meals served outside of the approved meal service time cannot be reimbursed, unless there is reason that is beyond the control of the sponsor and is then approved by DPI.

As a reminder, do provide separate sessions whenever there is a break of more than a week between service at the site or for camps, whenever you have a different group of children attending. Also, separate sessions if different meal service types are offered on different days of the week. For example, the site is serving breakfast and lunch Monday through Thursday, but then serves Lunch and a PM Snack on Friday.

### Site Monitoring Plan

#### NEW Page!

#### Monitoring Policy & Procedure

- Provide the agency's policy and procedure for monitoring sites.
	- $\circ$  The policy addresses the guidelines for when monitoring is to completed.
	- The procedure addresses who is responsible for scheduling th monitoring, carrying out the monitoring, what forms will be us how the monitor will address problems during the visit/review it will be determined when a site will receive follow-up and wh site would be closed.
- Select if you will upload the document OR if you will type in the Pol Procedure in the text box provided.

Click SAVE to continue to the bottom portion of the page.

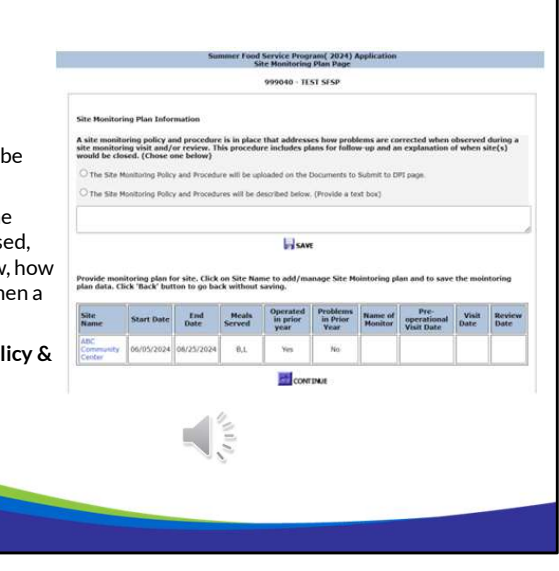

That concludes the site application, and we move on to the new Site Monitoring page. The Monitoring Policy and Procedure now replaces the description of the corrective action taken to resolve monitoring issues that was previously on the very first page of the Sponsor Application. on this same page is the monitoring schedule for the site. The policy addresses the guidelines for when monitoring is to be completed. The procedure addresses who is responsible for scheduling the monitoring, carrying out the monitoring, what forms will be used, how the monitor will address problems during the visit/review, how it will be determined when a site will receive follow-up and when a site would be closed. Select if you will upload the document OR if you will type in the Policy & Procedure in the text box provided. Click SAVE to continue to the bottom portion of the page. A sample monitoring policy and procedure can be found on page 28 of the SFSP Application Manual posted on the Material & Resources page, under the Application section.

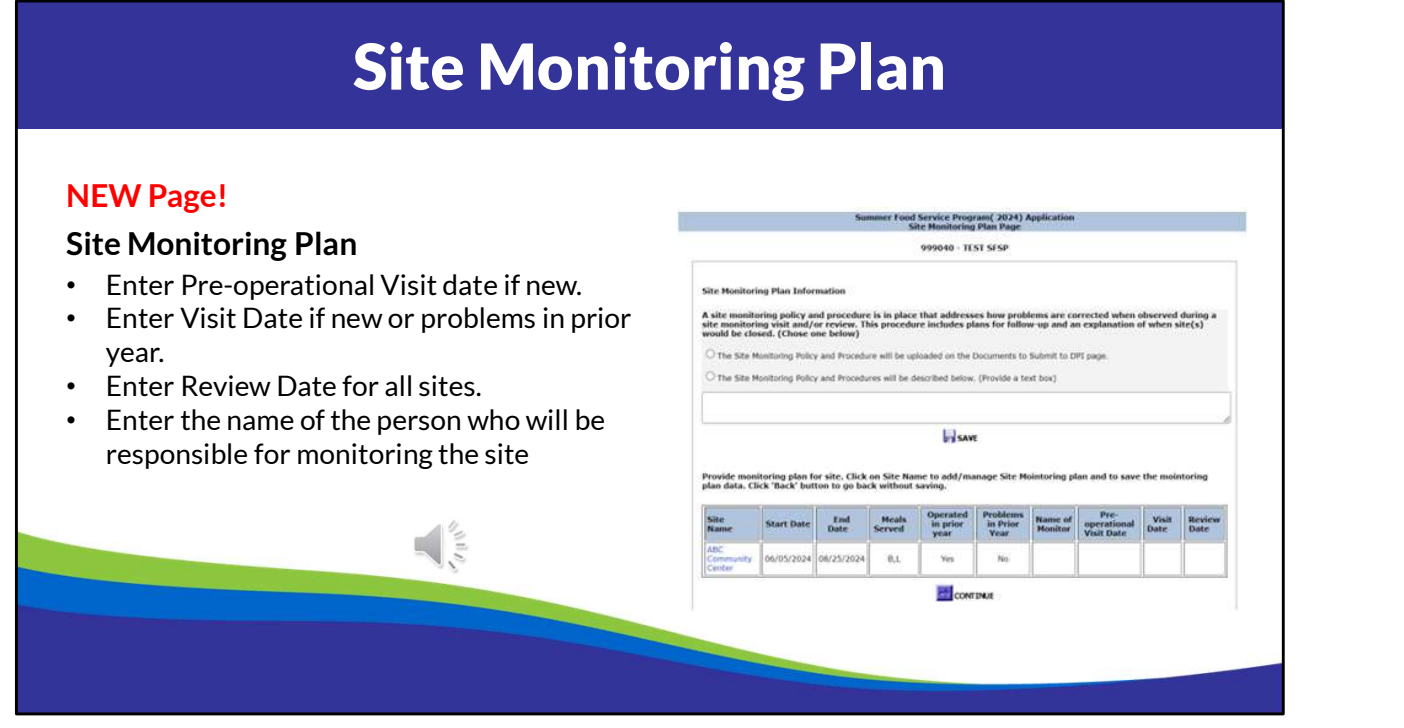

Next up on this same page is the monitoring schedule for the sites. Click on the site name to begin entering the name of the monitor and the monitoring plan for that site. If you had indicated previously that the site did not operate in the prior year OR if the site operated, but had operational problems the prior year, a Pre-operational visit and Site Visit will be required. The site visit must be completed within the first two weeks of operation. All sites need receive a full review within the first 4 weeks of operation. The sponsor can choose to complete the full review within the first two weeks of operation. If this is done for a site that requires a site visit, then the full review can count as both.

Continue entering the monitoring plan for each site. If you have multiple sites, be sure that the monitor can complete the monitoring as planned.

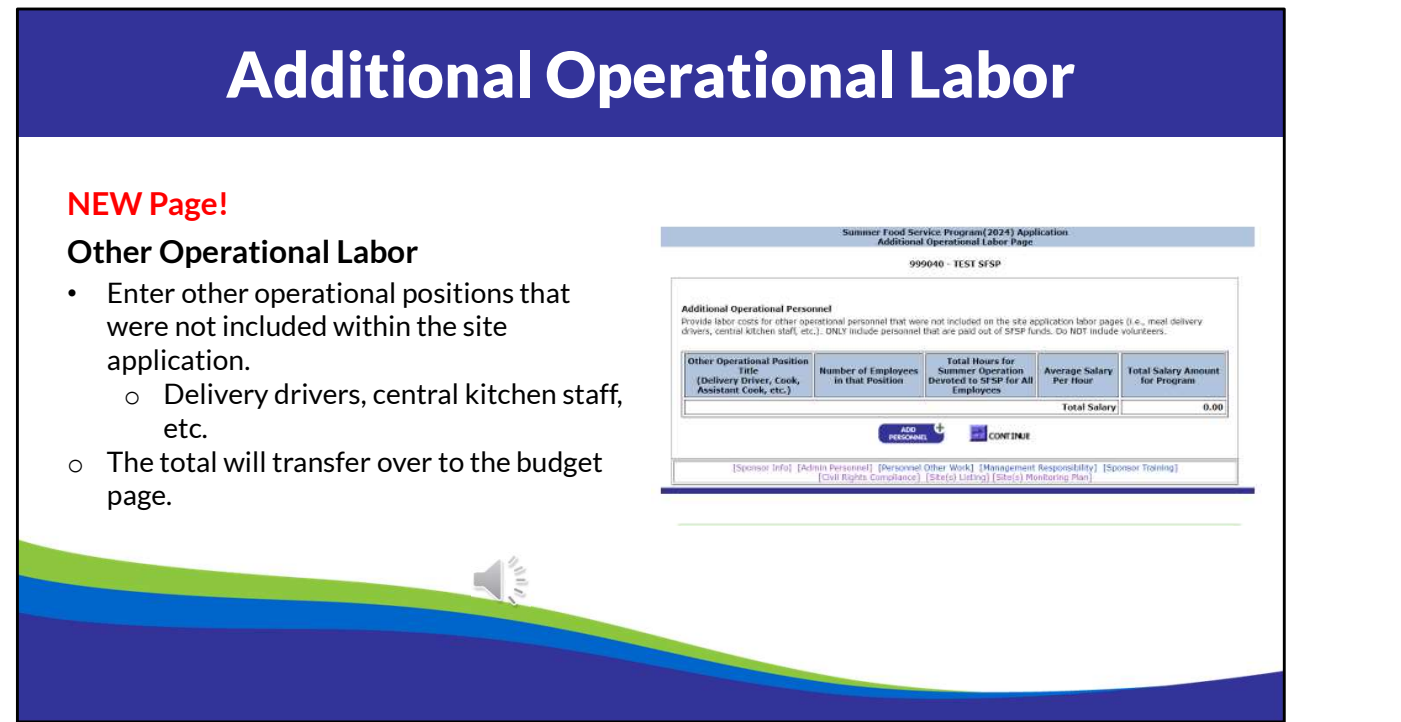

The Other Operational Labor page is new this year. This page is for you to enter other operational personnel that were not included on the site application labor pages. This may be meal delivery drivers, central kitchen staff, etc. Only include personnel that are being paid out of the SFSP Funds. The total salaries for this page will also transfer directly to the correct line item within the budget. If there isn't any additional operational labor, click Continue to move on.

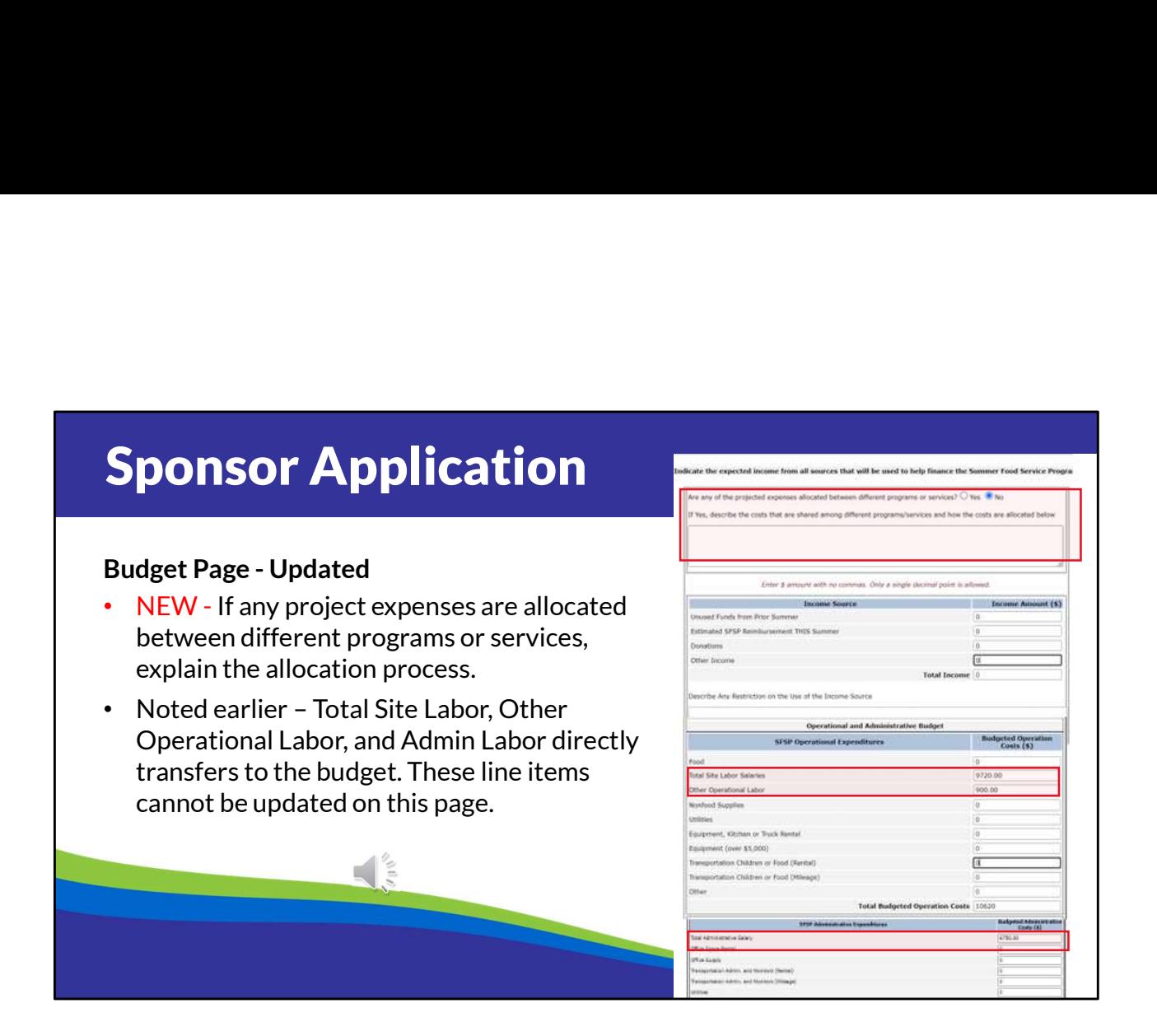

The budget page has moved to the end of the application so that it can collect the data that was previously entered. At the top, there is a new question that asks if any of the projected expenses are allocated between different programs and services. If yes, explain how the allocation is completed. The rest of the budget remains unchanged, with the exception of those line items outlined in red that includes the data entered on previous pages. If you find that you need to change those numbers at this point, you will need to go back to the pages where the totals are being transferred from.

Next list the non-profit food service accounts income sources. If the program has any funds that were not used last year and were not transferred to another USDA Child Nutrition Program, be sure to list that amount under Unused Funds from the Prior Year.

When determining the estimated Summer Food Service Program reimbursement, we highly recommend using the Determining Reimbursement/Budget Calculator available on our website to more accurately estimate reimbursement. This involves taking the estimated number of meals to be served by type each day (the number from the session pages) and multiplying it by the applicable reimbursement rate.

Reimbursement for camps also involves the percentage of children that are eligible for free and reduced price school meals. You can find the calculator under the Program Reimbursement section on the Materials & Resources page.

If the income sources listed so far will not cover the cost of the Program, the agency MUST have other funds to cover the loss. Enter that income into the "Other Income:" line. The total Income must be equal to or more than Combined Total Expenses.

Within the expense sections, list only allowable expenses to the Summer Food Program and only those that will be charged to the Program.

The Financial Management resource posted on our Materials & Resources page will be helpful in determining what are allowable expenses and what documentation you need to keep.

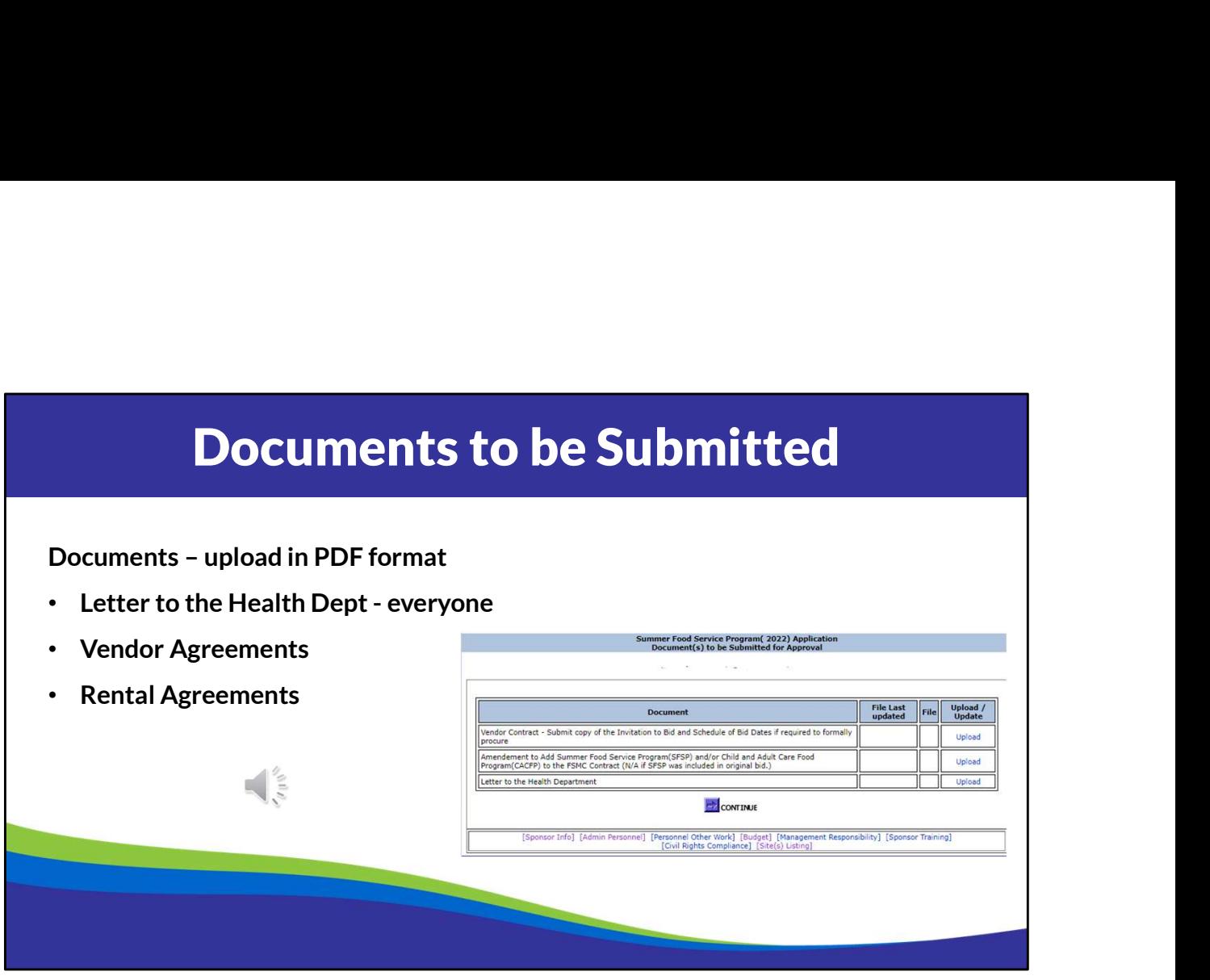

The application will keep track of the documents that need to be submitted for review and will then provide you with an area to upload them on the Documents to be Submitted page. Everyone will have at least one document to upload and that is the notification letter to the health dept. This is the notification requirement where you provide details regarding where meals will be served and prepared to the local health dept. For agencies that work with a particular health inspector, you can contact that person directly with the information. If you do not have a direct contact, use the contact information provided in the Application Process resource document. We also have a sample Letter to the Health Dept posted on our website, on the Materials & Resources page, under the Application Section. Other items that may be requested to upload is a vendor agreement, if you indicated on the first page of the Sponsor Application that your agency purchases meals from a vendor or Food Service Management Company. And if you indicated rental expenses in the budget, you will be asked to upload the rental agreements. Please be sure to convert your documents to a pdf file prior to uploading.

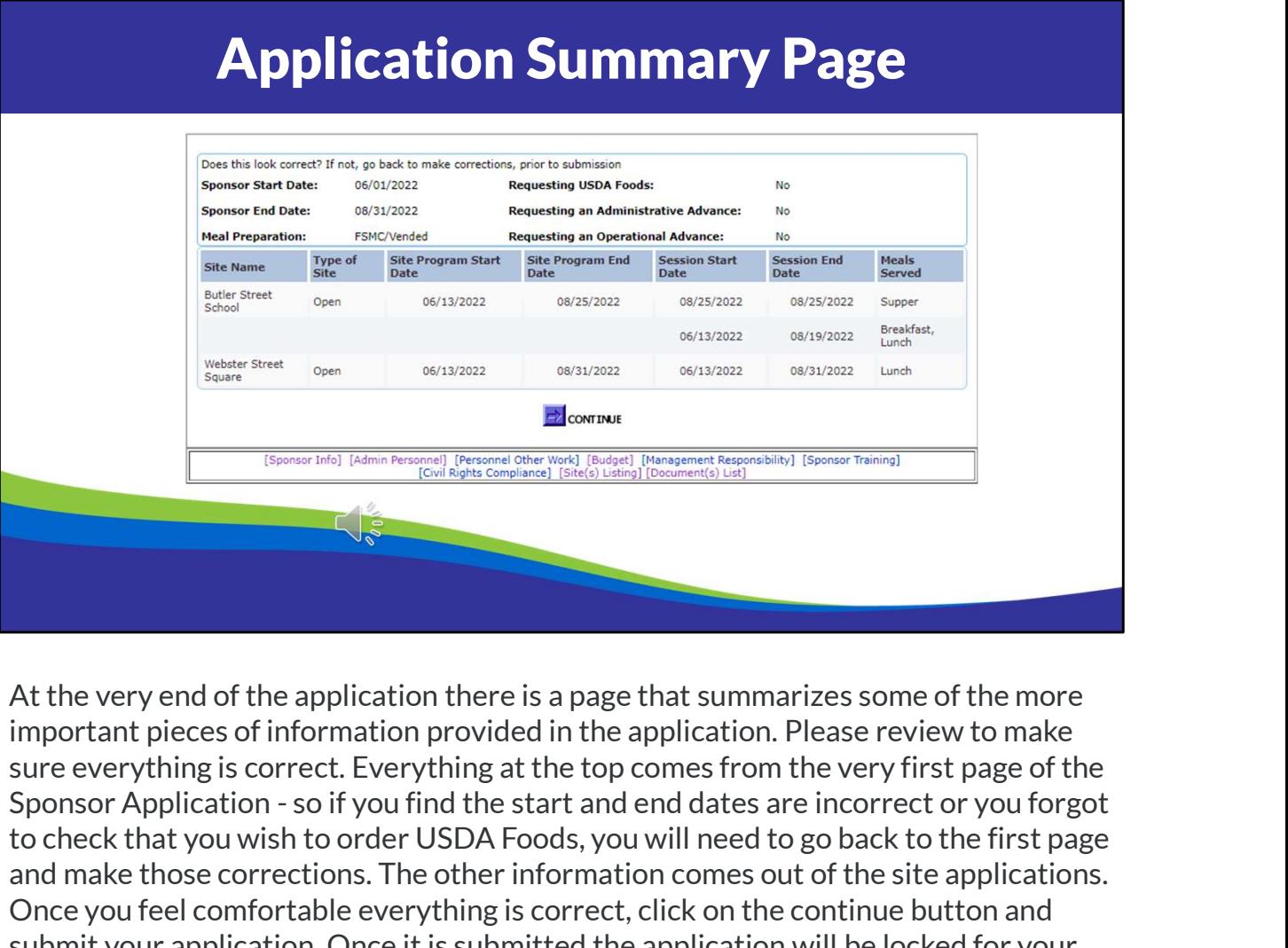

At the very end of the application there is a page that summarizes some of the more important pieces of information provided in the application. Please review to make sure everything is correct. Everything at the top comes from the very first page of the to check that you wish to order USDA Foods, you will need to go back to the first page and make those corrections. The other information comes out of the site applications. Once you feel comfortable everything is correct, click on the continue button and submit your application. Once it is submitted the application will be locked for your DPI consultant to review. If you need to have it reopened to make further changes, please reach out to your assigned consultant and they can do that for you. Once it is approved, the application is open again, so if you need to make changes before operation or anytime throughout the summer, you can do that. It is not required that you print out your application, but sometimes sponsors will do that throughout the summer, especially when changes are made that would affect reimbursement so that they have documentation of what was changed and when. If you need directions on how to print the application, please reference the Application Manual.

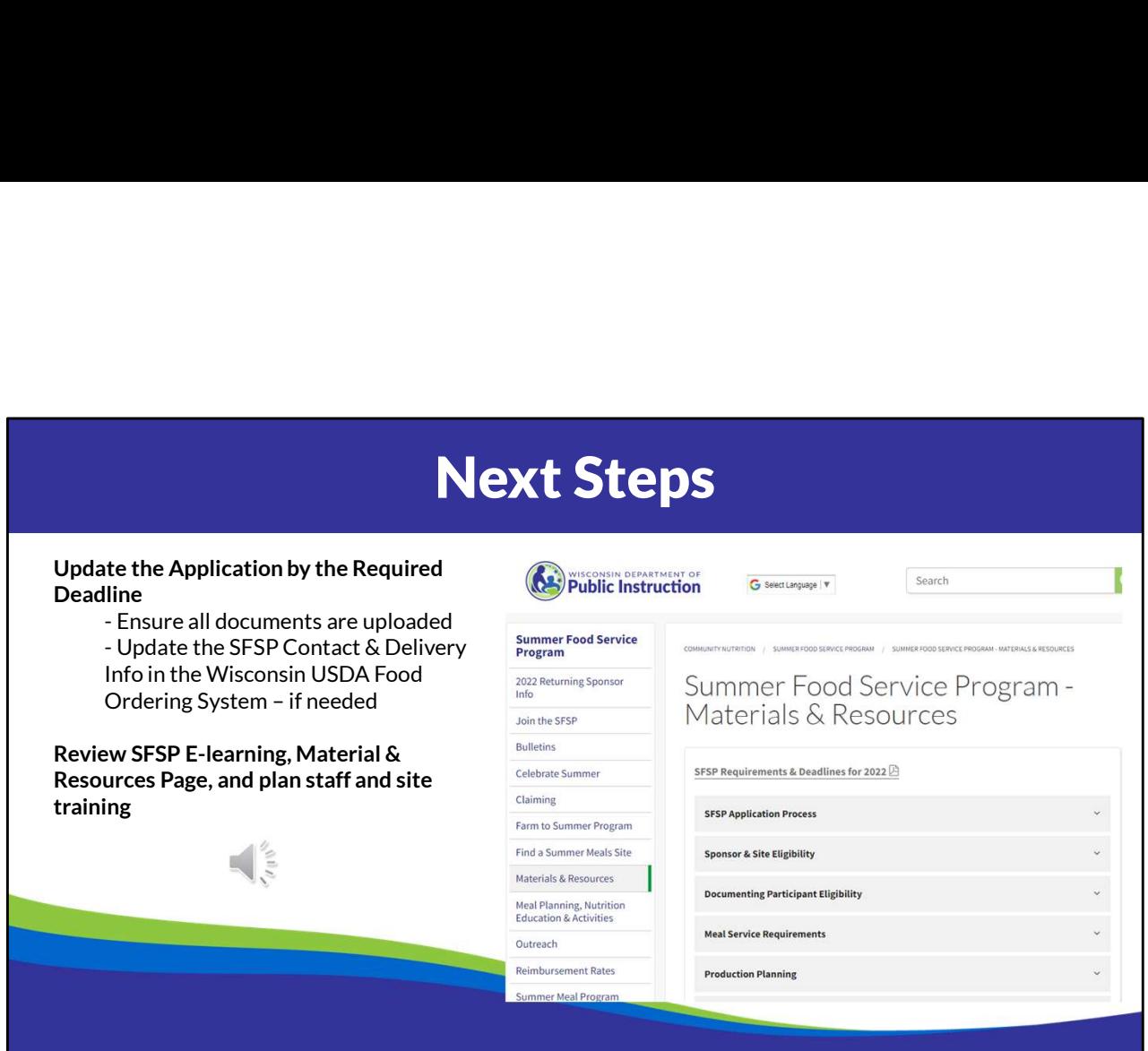

Now that we have reviewed the application requirements for this year, please feel free to start updating your application beginning on March 1<sup>st</sup>. Follow these guidelines, along with the information provided in the Summer Food Program Application Manual. Be sure to upload all of the required documents and also update the Summer Food Service Program Contact & Delivery information in the Wisconsin USDA Foods Ordering System if you want to receive an order this year. Also, if you haven't done so already, register to attend a Summer Food Service training or review the E-learning course.

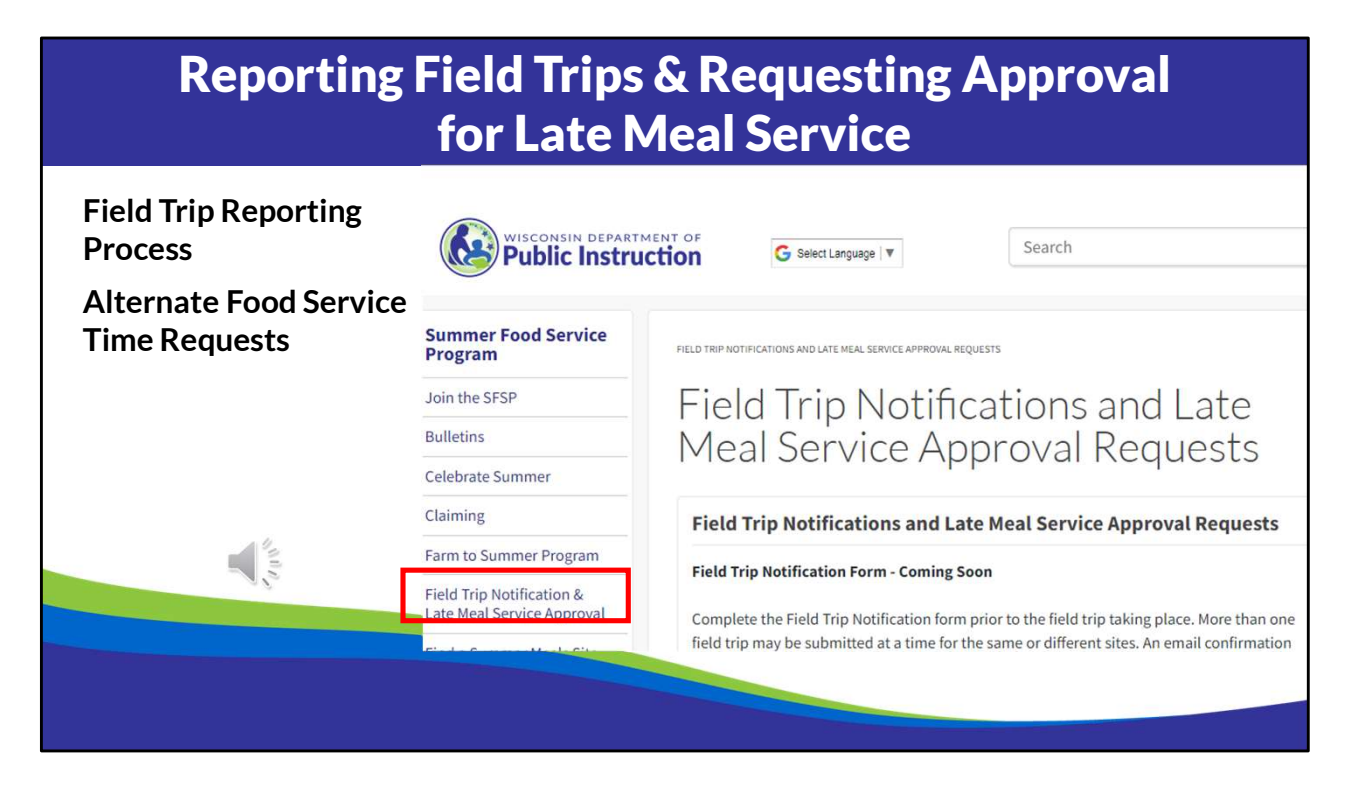

The last thing to cover is regarding field trips and alternate meal service time approvals.

In order to receive reimbursement for field trip meals, sponsors must ensure that:

- $\checkmark$  Sites notify the sponsor ahead of time
- $\checkmark$  The Sponsor notifies DPI using the new **Field Trip Notification Form prior** to the field trip taking place.
- $\checkmark$  Meals taken on the field trip meet meal pattern requirements and are documented on a menu/production records
- $\checkmark$  Meals served are counted and documented at the point in which they are served, and
- $\checkmark$  The sponsor has a written policy and procedure addressing how meals are to be stored, served, counted, discarded, etc.

Open sites are to remain open to the community on field trip days, unless the site does not have the ability to continue meal service that day due to lack of staff to serve meals. If the

site decides to close to the community on a field trip day, the sponsor is required to notify the community of the change in meal service and provide information about alternative open sites. If DPI determines that this process has not been followed, meals cannot be claimed.

Sponsors may also report unanticipated events that led to meals being served outside of the approved meal service time. If a sponsor wants to claim meals served outside of the approved meal service time, the unanticipated event must have been outside of the sponsor's control. These events include, but are not limited to: delayed meal deliveries, inclement weather that delays the start of the meal service, delayed public transportation claimed.<br>Sponsors may also report unanticipated events that led to meals being served outside of the<br>approved meal service time. If a sponsor wants to claim meals served outside of the<br>approved meal service time, the unant must be made soon after the event has occurred and prior to the submission of the claim affected by the event. Following submission of the form, DPI will contact the sponsor with sponsors may also report unanticipated events that led to meals being served outside of the<br>approved meal service time. If a sponsor wants to claim meals served outside of the<br>approved meal service time, the unanticipated approved meal service time. It a sponsor wants to claim meals served outside of the<br>approved meal service time, the unanticipated event must have been outside of the<br>sponsor's control. These events include, but are not lim documentation, such as a menu, production records, and invoices, counted at the point of sponsor s controt. These events include, but are not influed to: detayed meat deliveries,<br>inclement weather that delays the start of the meal service, delayed public transportation<br>utilized by the participants, and other i

DPI has the authority to disallow the meals if the sponsor does not notify DPI of the time change and/or it is determined that not all Program requirements have not been met.

### Non-Discrimination Statement

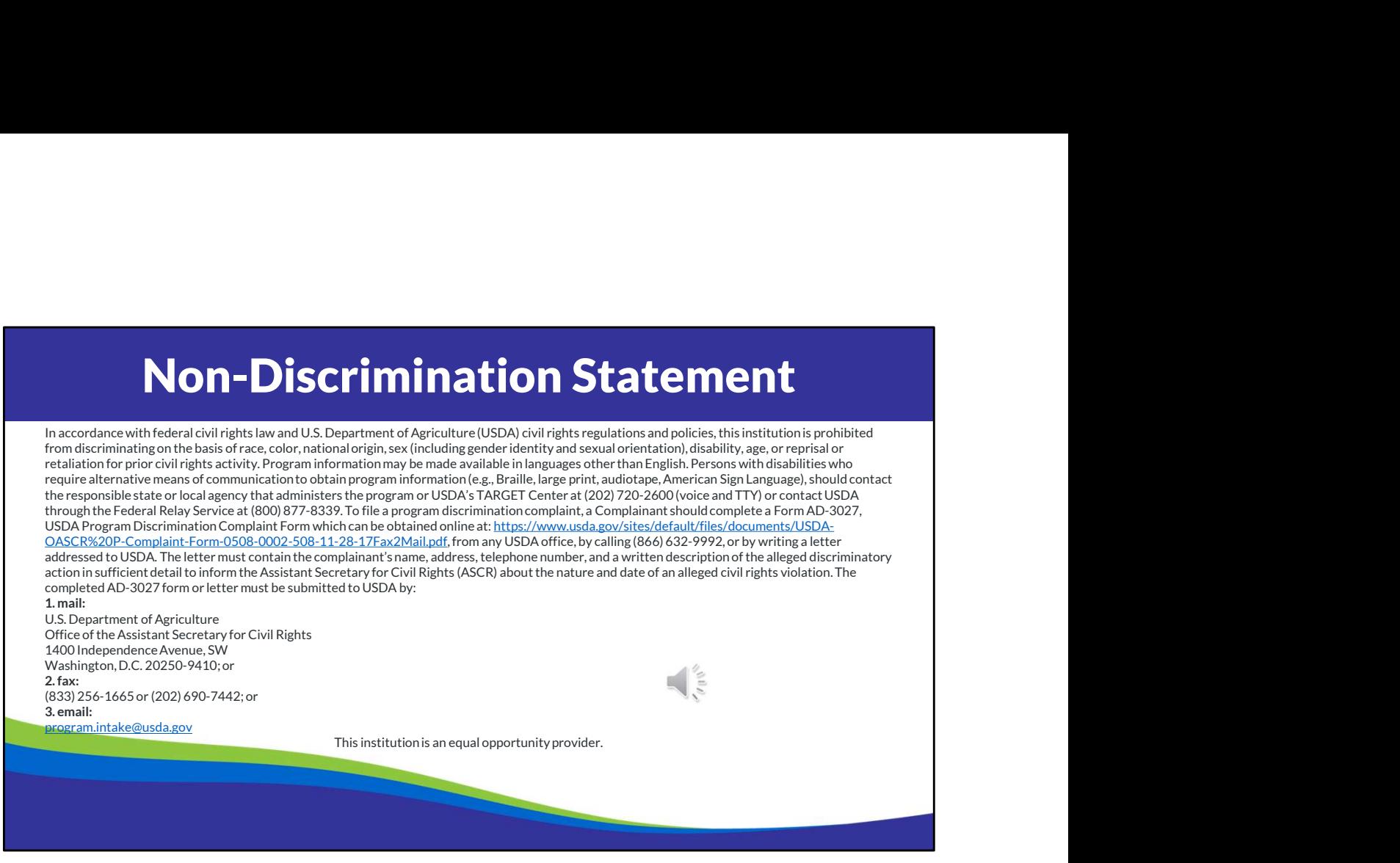

Thank you for listening the webinar! Please reach out to us if you have any questions about updating your Summer Food Service application for the 2024 summer.

In accordance with Federal civil rights law and U.S. Department of Agriculture (USDA) civil rights regulations and policies, the USDA, its Agencies, offices, and employees, and institutions participating in or administering USDA programs are prohibited from discriminating based on race, color, national origin, sex, disability, age, or reprisal or retaliation for prior civil rights activity in any program or activity conducted or funded by USDA.

Persons with disabilities who require alternative means of communication for program information (e.g. Braille, large print, audiotape, American Sign Language, etc.), should contact the Agency (State or local) where they applied for benefits. Individuals who are deaf, hard of hearing or have speech disabilities may contact USDA through the Federal Relay Service at (800) 877-8339. Additionally, program information may be made available in languages other than English.

To file a program complaint of discrimination, complete the USDA Program Discrimination Complaint Form, (AD-3027) found online at: http://www.ascr.usda.gov/complaint filing cust.html, and at any USDA office, or write a letter addressed to USDA and provide in the letter all of the information requested in the form. To request a copy of the complaint form, call (866) 632-9992. Submit your completed form or letter to USDA by: ddressed to USDA and provide in the letter all of the information requested in request a copy of the complaint form, call (866) 632-9992. Submit your con<br>letter to USDA by:<br>the mail: U.S. Department of Agriculture<br>office o

- Office of the Assistant Secretary for Civil Rights 1400 Independence Avenue, SW Washington, D.C. 20250-9410;
- (2) fax: (202) 690-7442; or
- (3) email: program.intake@usda.gov.